# The data set

## Description of files:

data3.txt: 1: animal ID 2: generation  $3:$  sex 4: phenotype 5: true breeding value (TBV)

ped3.txt: 1: animal ID 2: sire ID 3: dam ID

### $snp3.2k$ :

1: animal ID 2: SNP genotype

mrkmap.txt:

 $1:$  SNP ID 2: Chromosome 3: position

- 1. Files are available on the website. Use curl to download it to your Linux or Mac device: curl http://nce.ads.uga.edu/wiki/lib/exe/fetch.php?media=lab3\_UF.zip -o lab3.zip
- 1. Run renumf90 program using renum.par parameter file to renumber the data.

2. Single-step GWAS (ssGWAS): SNP effects computed based on GEBV are used to compute SNP weights or variance explained by SNP. The default way to calculate SNP weight  $(W)$  in postGSf90 is:

$$
w_i = 2p_i(1-p_i)a_i^2
$$

where  $p$  is the allele frequency and  $a$  is SNP effect. A new method that has better convergence properties has been recently implemented in postGSf90. This method is called nonlinearA and is described in VanRaden (2008) as:

$$
w_i = \mathsf{CT}^{\frac{|\widehat{a_i}|}{sd(\widehat{a})} - 2}
$$

where CT is a constant set to 1.125, and  $\frac{|\widehat{a_i}|}{sd(\widehat{a})}$  is capped to 5 by default. To use this method, the following option should be used in postGSf90: OPTION which weight nonlinearA Run postGSf90 including an option to calculate variance based on a window of 20 SNPs and an option to generate Manhattan plots. Use the default linear weight and the nonlinearA weight. Check the output files and compare results.

Hint 1: Although variance explained by SNP (SNP weight) is useful in the context of breeding and genetics, p-values can be computed to declare significance of SNP. This computation requires the inverse of the LHS of the MME (Aguilar et al., 2019 https://doi.org/10.1186/s12711-019-0469-3). To obtain p-values for SNP, both blupf90 and postGSf90 should include the following option: OPTION snp p value

Hint 2: postGSf90 prints Manhattan plots on the screen and also creates files for printing in R (Sft1e2.R, Vft1e2.R, Pft1e2.R) and in Gnuplot (Sft1e2.gnuplot, Vft1e2.gnuplot and Pft1e2.gnuplo).

Hint 3: Check all the options related to GWAS here: http://nce.ads.uga.edu/wiki/doku.php?id=readme.pregsf90

Hint 4: Although this exercise was based on ssGBLUP, you can use the tricks from yesterday to switch to GBLUP.

1. Files are available on the website. Use curl to download it to your Linux or Mac device:

curl http://nce.ads.uga.edu/wiki/lib/exe/fetch.php?media=lab3 UF.zip -o lab3.zip

1. Run renumf90 program using renum.par parameter file to renumber the data.

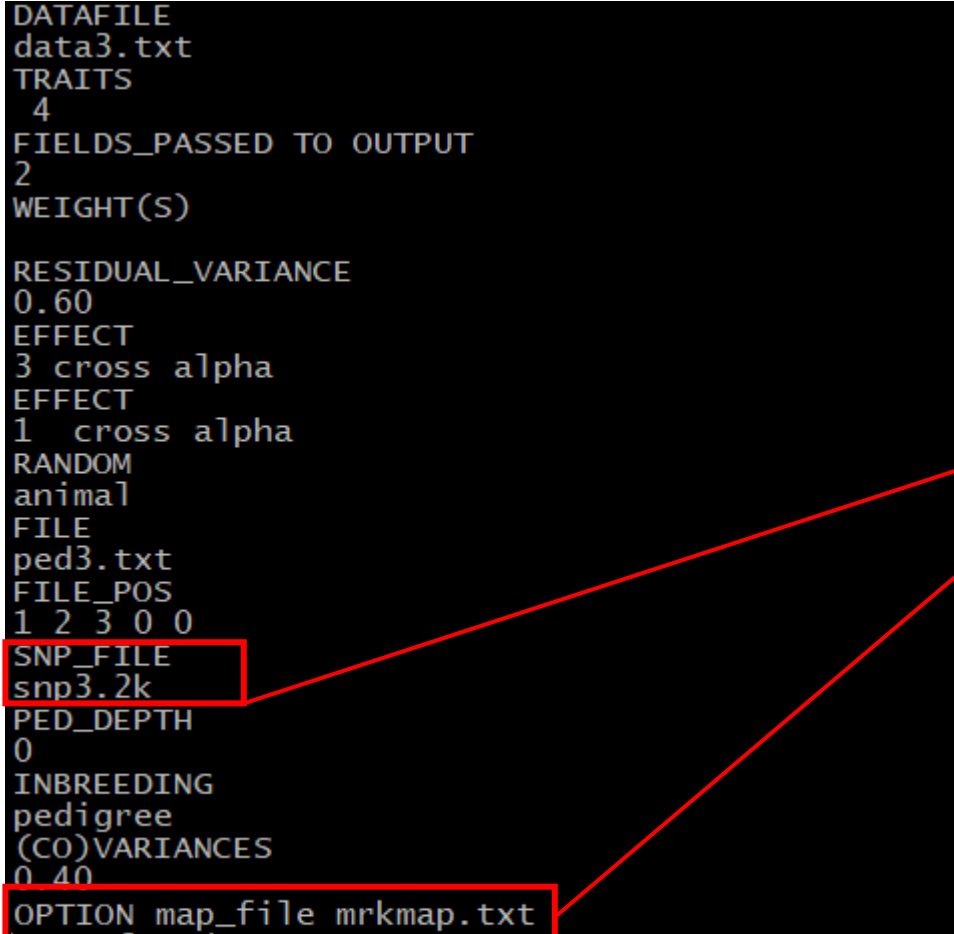

#### renum.par

Data provided: data3.txt mrkmap.txt ped3.txt  $s$ np $3.2k$ 

# Running renumf90 and saving the log file renumf90 renum.par | tee renum.log

Run postGSf90 including an option to calculate variance based on a window of 20 SNPs and an option to generate Manhattan plots. Use the default linear weight and the nonlinearA weight. Check the output files and compare results.

### ssgblup.par

#### **DATAFILE**  $\ldots$ /renf90.dat NUMBER\_OF\_TRAITS NUMBER\_OF\_EFFECTS OBSERVATION(S)  $\mathbf{1}$  $WEIGHT(S)$ EFFECTS: POSITIONS\_IN\_DATAFILE NUMBER\_OF\_LEVELS 2 cross 2 3 12010 cross RANDOM\_RESIDUAL VALUES 0.60000 **RANDOM\_GROUP RANDOM\_TYPE** add\_an\_upginb **FILE**  $./$ renadd $02.$ ped (CO) VARIANCES 0.40000 OPTION SNP file ../snp3.2k OPTION map\_file ../mrkmap.txt OPTION no\_quality\_control OPTION saveGInverse OPTION saveA22Inverse

### **LINEAR WEIGHTS**

# LINEAR WEIGHTS mkdir linear ; cd linear # Run blupf90 to save Gi, A22i and obtain solutions cp.../renf90.par ssgblup.par . #copying and renaming

echo ssgblup.par | blupf90 | tee blup.log

Run postGSf90 including an option to calculate variance based on a window of 20 SNPs and an option to generate Manhattan plots. Use the default linear weight and the nonlinearA weight. Check the output files and compare results.

postgs lin.par

### **LINEAR WEIGHTS**

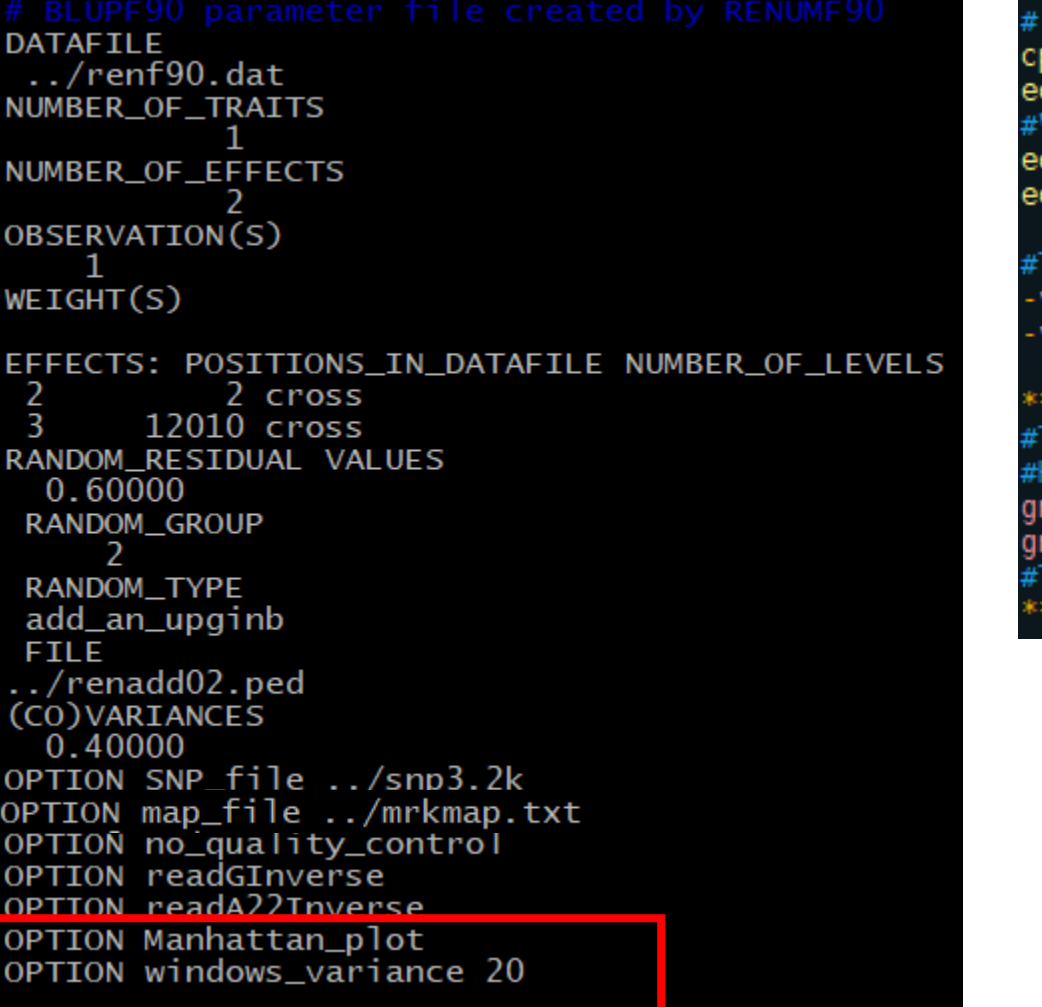

Run postGSf90 ../renf90.par postgs lin.par cho "OPTION Manhattan\_plot" >> postgs\_lin.par Variance per window of 20 SNP cho "OPTION windows variance 20"  $\gg$  postgs lin.par cho postgs\_lin.par | postGSf90 | tee postgs.log

TWO Manhattan plots will be generated: variance by snp variance by window

#### \*\*\*\* TTP \*\*\*\*\*\*\*\*\*

The two graphs will be displayed automatically after postgsf90 lowever, they can be displayed at any time using the command: nuplot Sft1e2.gnuplot nuplot Vftle2.gnuplot The same graphs can also be displayed in R (See \*.R files in the folder) 

Run postGSf90 including an option to calculate variance based on a window of 20 SNPs and an option to generate Manhattan plots. Use the default linear weight and the nonlinearA weight. Check the output files and compare results.

### ssgblup.par

#### **DATAFILE**  $\ldots$ /renf90.dat NUMBER\_OF\_TRAITS NUMBER\_OF\_EFFECTS OBSERVATION(S)  $\mathbf{1}$  $WEIGHT(S)$ EFFECTS: POSITIONS\_IN\_DATAFILE NUMBER\_OF\_LEVELS 2 cross 2 3 12010 cross RANDOM\_RESIDUAL VALUES 0.60000 **RANDOM\_GROUP RANDOM\_TYPE** add\_an\_upginb **FILE**  $./$ renadd $02.$ ped (CO) VARIANCES 0.40000 OPTTON SNP file ../snn3.2k OPTION map\_file ../mrkmap.txt OPTION no\_quality\_control OPTION saveGInverse OPTION saveA22Inverse

## **NONLINEAR WEIGHTS**

#### # NONLINEAR WEIGHTS

mkdir non linear ; cd non linear # Run blupf90 to save Gi, A22i and obtain solutions

cp ../renf90.par/renf90.par ssgblup.par . echo ssgblup.par | blupf90 | tee blup.log

postgs lin.par

Run postGSf90 including an option to calculate variance based on a window of 20 SNPs and an option to generate Manhattan plots. Use the default linear weight and the nonlinearA weight. Check the output files and compare results.

### **NONLINEAR WEIGHTS**

# Run postGSf90 **DATAFILE**  $\ldots$ /renf90.dat NUMBER\_OF\_TRAITS NUMBER\_OF\_EFFECTS OBSERVATION(S)  $\mathbf{1}$ \*\*\*\*\* TTP \*\*\*\*\*\*\*\*\*  $WEIGHT(S)$ EFFECTS: POSITIONS\_IN\_DATAFILE NUMBER\_OF\_LEVELS gnuplot Sftle2.gnuplot 2 2 cross 3  $12010$  cross gnuplot Vftle2.gnuplot RANDOM\_RESIDUAL VALUES 0.60000 \*\*\*\*\*\*\*\*\*\*\*\*\*\*\*\*\*\* **RANDOM\_GROUP**  $\mathcal{P}$ **RANDOM\_TYPE** add\_an\_upginb **FILE** ../renadd02.ped (CO) VARIANCES 0.40000 OPTION SNP file ../snp3.2k OPTION map\_file ../mrkmap.txt OPTION no\_quality\_control OPTION readGInverse OPTION readA22Inverse OPTION Manhattan\_plot OPTION windows variance 20 OPTION which\_weight nonlinearA

cp ../ssgblup/renf90.par postgs\_non.par echo "OPTION Manhattan plot" >> postgs non.par echo "OPTION windows variance 20" >> postgs non.par echo "OPTION which weight nonlinearA" >> postgs non.par echo postas non.par | postGSf90 | tee postas.log

#The two graphs will be displayed automatically after postgsf90 #However, they can be displayed at any time using the command: #The same graphs can also be displayed in R (See \*.R files in the folder)

Variance explained by 20 adjacents SNP window - Trait: 1 Effect: 2

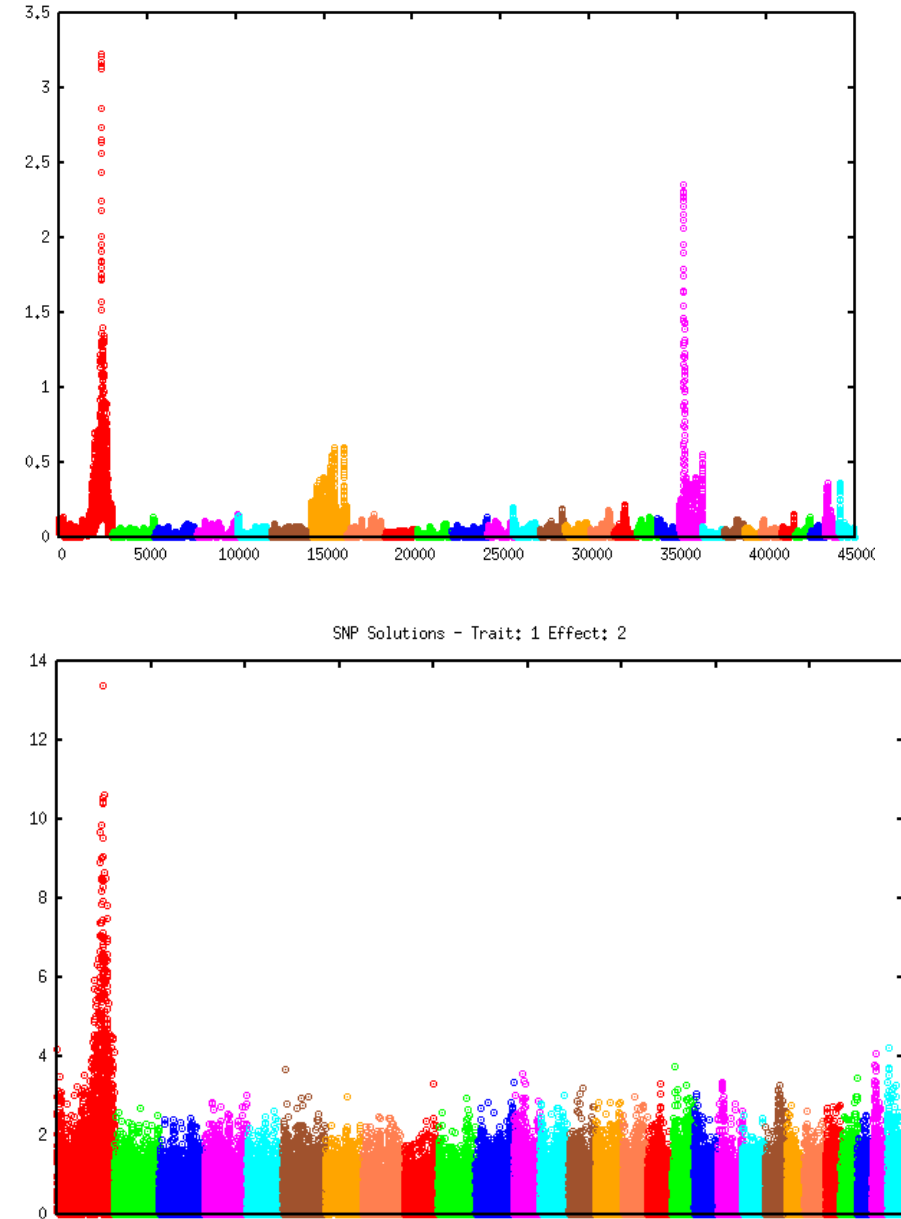

 $\circ$ --- - - --

## **LINEAR WEIGHTS NONLINEAR WEIGHTS**

Variance explained by 20 adjacents SNP window - Trait: 1 Effect: 2

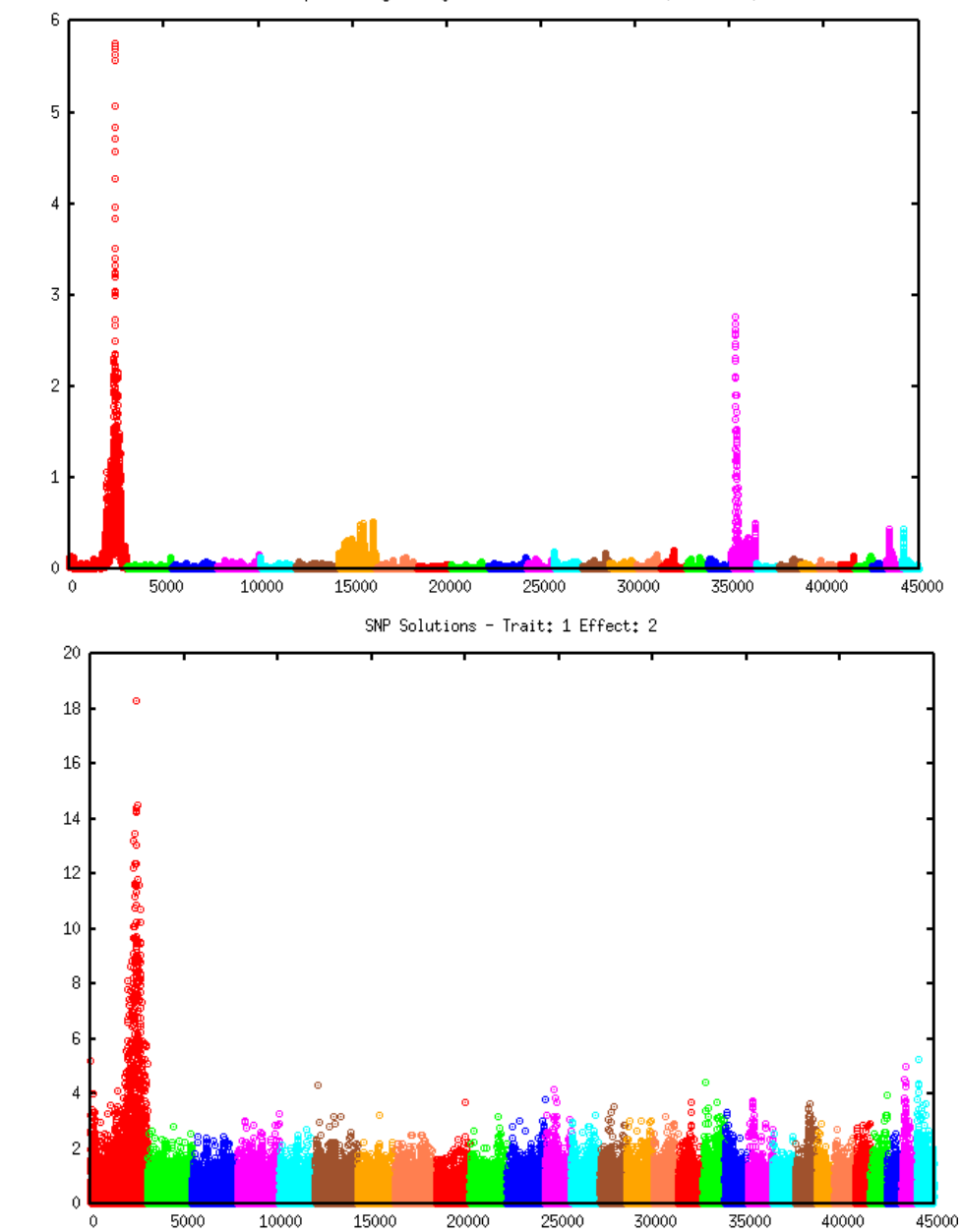

3. Iterative WssGBLUP: The weights computed in exercise 2 can be used to construct a weighted genomic relationship matrix  $G_w = \frac{ZDZ'}{2\sum p_i(1-p_i)}$ , and this matrix is used to compute new GEBV assuming SNP explain different proportions of variance. In this way, ssGBLUP becomes a weighted ssGBLUP (WssGBLUP). The WssGBLUP is an iterative method, where weights are used in several rounds, until there is no more change between weights in iteration t and t-1. Usually, 3 to 5 rounds are enough to obtain convergence. Run two rounds of blupf90 and postGSf90 for both linear and nonlinearA methods. Compare Manhattan plots and maximum variance explained.

Hint 1: blupf90 and postGSf90 read a file with weights for each SNP if OPTION weightedG file\_name is used. By default, all SNP have the same weight, so this file is actually a vector of dimension  $N \times 1$ ; where  $N$  is the number of SNP. If there are 50,000 SNP, the following command will create a vector of dimension 50,000 x 1: awk 'BEGIN {for  $(i==1; i<50000; i++)$  print 1}' > w.txt

```
Hint 2: updated weights are in column 7 of snp_sol (output from postGSf90). Use
the following Unix command to create the new weight file (dimension N \times 1) to be
used in the second round of blupf90 and postGSf90.
awk '{if ($1==1) print $7}' snp sol > W
```
Iterative WssGBLUP: The weights computed in exercise 2 can be used to construct a 3. weighted genomic relationship matrix  $G_w = \frac{ZDZ'}{2\sum p_i(1-p_i)}$ , and this matrix is used to compute new GEBV assuming SNP explain different proportions of variance. In this way, ssGBLUP becomes a weighted ssGBLUP (WssGBLUP). The WssGBLUP is an iterative method, where weights are used in several rounds, until there is no more change between weights in iteration t and t-1. Usually, 3 to 5 rounds are enough to obtain convergence. Run two rounds of blupf90 and postGSf90 for both linear and nonlinearA methods. Compare Manhattan plots and maximum variance explained.

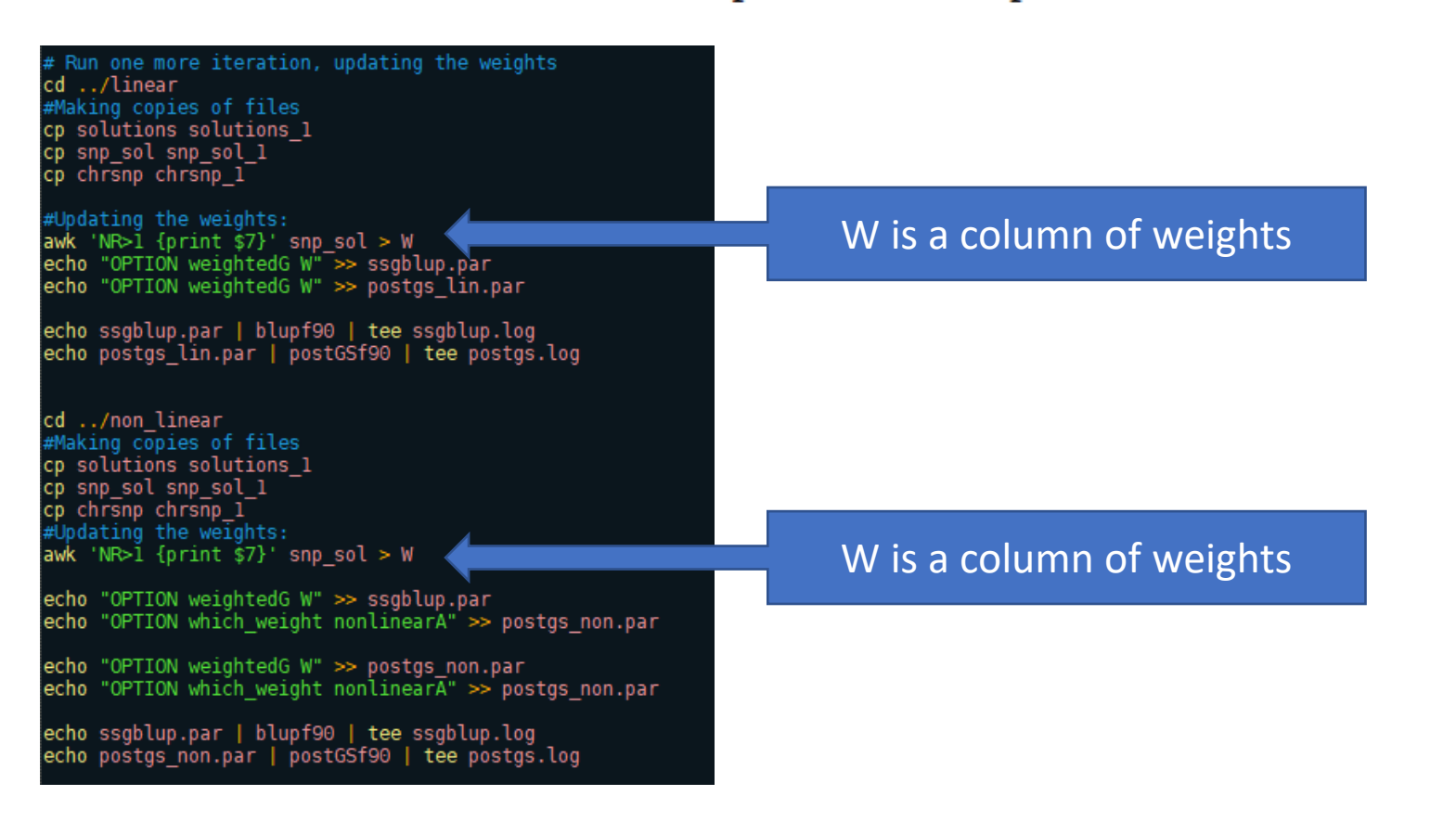

3. Iterative WssGBLUP: The weights computed in exercise 2 can be used to construct a weighted genomic relationship matrix  $G_w = \frac{ZDZ'}{2\sum p_i(1-p_i)}$ , and this matrix is used to compute new GEBV assuming SNP explain different proportions of variance. In this way, ssGBLUP becomes a weighted ssGBLUP (WssGBLUP). The WssGBLUP is an iterative method, where weights are used in several rounds, until there is no more change between weights in iteration t and t-1. Usually, 3 to 5 rounds are enough to obtain convergence. Run two rounds of blupf90 and postGSf90 for both linear and nonlinearA methods. Compare Manhattan plots and maximum variance explained.

#### #Example of iteration script for WssGBLUP

```
#Use a bash file for running this loop in the server
awk 'BEGIN { for (i==1;i<45000;i++) print 1}' > W
for i in \{1..2\}do
echo ssgblup.par | blupf90 | tee ssgblup.log $i
cp solutions solutions $i
echo postgs.par | postGSf90 | tee postgs.log $i
cp snp sol snp sol $i
cp chrsnp chrsnp $i
cp W W $i
cp Sftle2.R plots/Sftle2 $i.R
cp Vftle2.R plots/Vftle2 $i.R
¦awk 'NR>l {print $7}' snp sol > W
done
```
### Use a loop!